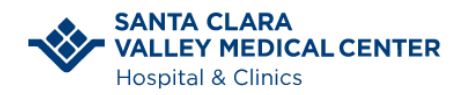

### Información para el Paciente

Connecting to Your Video Visit. Patient Information

#### **¿Cómo se Conectará a su Vídeo Cita?**

[Dispositivo Móvil](#page-1-0)

[Computadora](#page-3-0)

[Problemas Técnicos](#page-4-0)

**[Preguntas](#page-4-1)** 

#### **ANTES DE PROGRAMAR SU VÍDEO CITA**

Se le ha programado una vídeo cita. ¿Qué es lo que sigue?

- Prepárese usted y prepare su entorno para que resulte en una buena vídeo cita.
	- o Elija un lugar donde tenga privacidad.
	- o Reduzca al mínimo las distracciones e interrupciones de visitantes, niños, mascotas, etc.
	- o Apague o silencie todo lo que pueda causar ruido de fondo para que usted y su proveedor puedan escucharse mutuamente.
	- o Vístase como su fuera a la clínica en persona.
	- o Se recomienda tener una buena conexión WiFi. Si opta por utilizar una conexión a través de su celular, pueden aplicarse tarifas de uso de datos.
	- o Libere el ancho de banda en su red evitando el uso de servicios en línea como la transmisión de vídeos, juegos y otros recursos en línea. Esto permitirá una vídeo cita de mejor calidad.
	- o Asegúrese de que su equipo esté completamente cargado.

#### **PREPARE SU EQUIPO CON ANTELACIÓN**

#### **Dispositivo Móvil**

1. Compruebe que su cámara funcione.

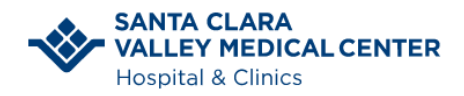

Información para el Paciente

Connecting to Your Video Visit. Patient Information

#### **Computadora**

1. Compruebe que dispone de equipos de audio y vídeo, como auriculares y cámara web.

# <span id="page-1-0"></span>**Conéctese a la Vídeo Cita desde un Dispositivo Móvil:**

El día de su Vídeo Cita, usted recibirá una llamada telefónica de una enfermera 15 minutos antes de su cita programada como cuando lo llaman a pasar al consultorio en persona.

La enfermera le preguntará el motivo de la cita y verificará sus alergias, sus medicamentos actuales y su farmacia preferida. Le preguntarán si necesita el enlace para la vídeo cita. La enfermera le enviará un mensaje de texto a su teléfono móvil.

1. En el mensaje de texto, haga clic en el enlace azul para abrir y conectarse a la video cita.

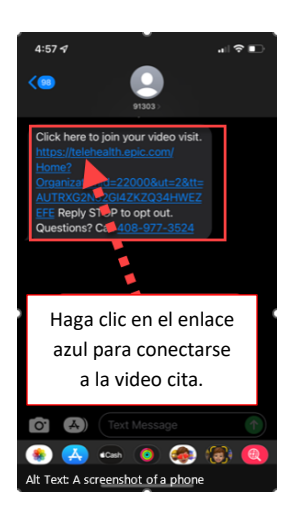

2. Aparecerá una ventana emergente que le dirá que la Vídeo Cita deberá conectarse a su cámara y micrófono. Haga clic en **Continue**.

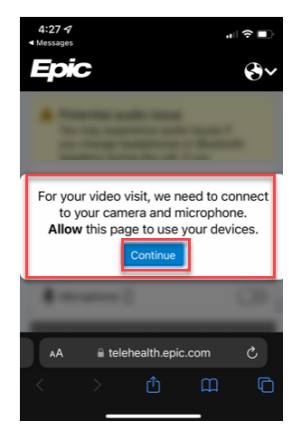

3. Pulse **Allow** (Permitir) para dar acceso a su cámara y micrófono.

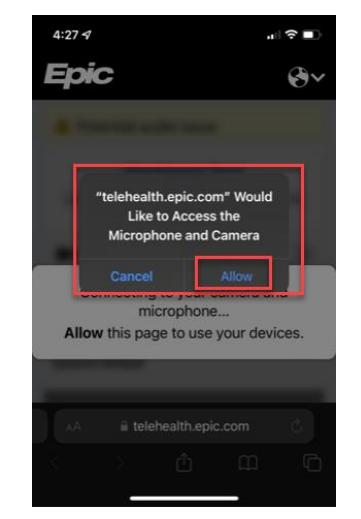

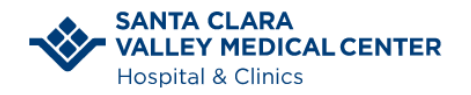

## Información para el Paciente

Connecting to Your Video Visit. Patient Information

4. Pulse **Join Call**. Esto probará su hardware.

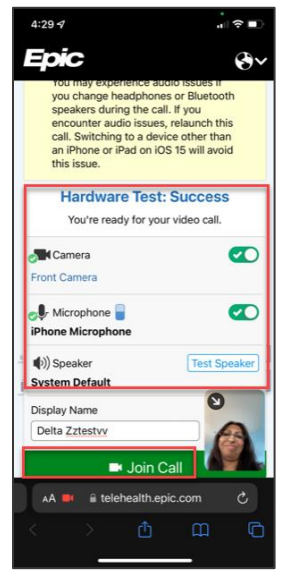

5. ¡Usted está listo para su cita! Verá" **Waiting for others to Connect"** (Esperando a que otros se conecten).

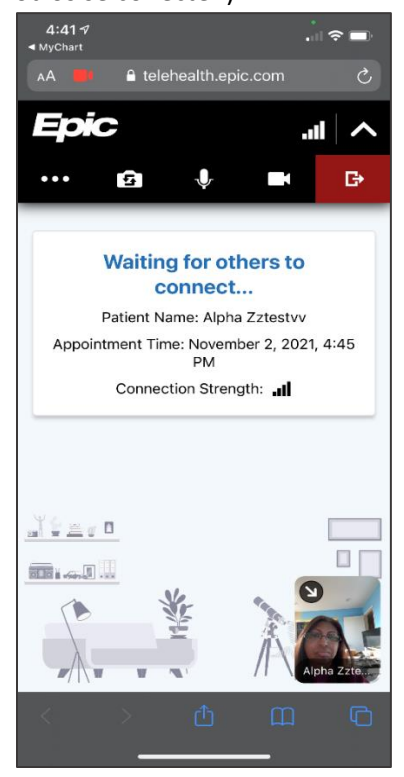

ST-6040c Video Visit Instructions – NONMHO - Translated by VMC LS (AK) 10/27/2022 3 Video Visit Tip Sheet 2002 10 27/22

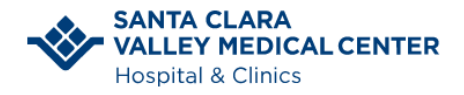

Información para el Paciente

Connecting to Your Video Visit. Patient Information

## <span id="page-3-0"></span>**Conéctese a una Vídeo Cita utilizando una Computadora**

Nota: Conéctese desde su computadora usando los navegadores *Chrome* o *Firefox*.

El día de su Vídeo Cita, usted recibirá una llamada telefónica de una enfermera 15 minutos antes de su cita programada.

La enfermera le preguntará el motivo de la visita y verificará sus alergias, sus medicamentos actuales y su farmacia preferida.

La enfermera le enviará un mensaje de correo electrónico para que usted se conecte desde su computadora.

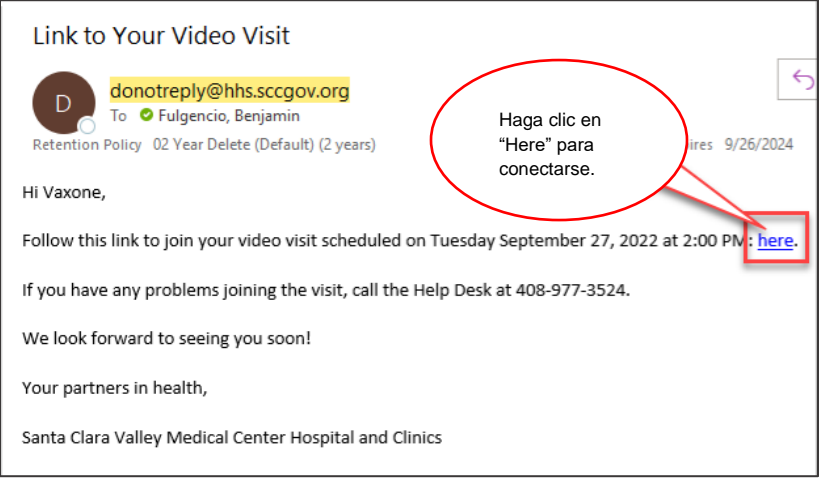

Asegúrese de que la prueba de hardware salga bien. Pulse **Join Call** (Conectar la llamada).

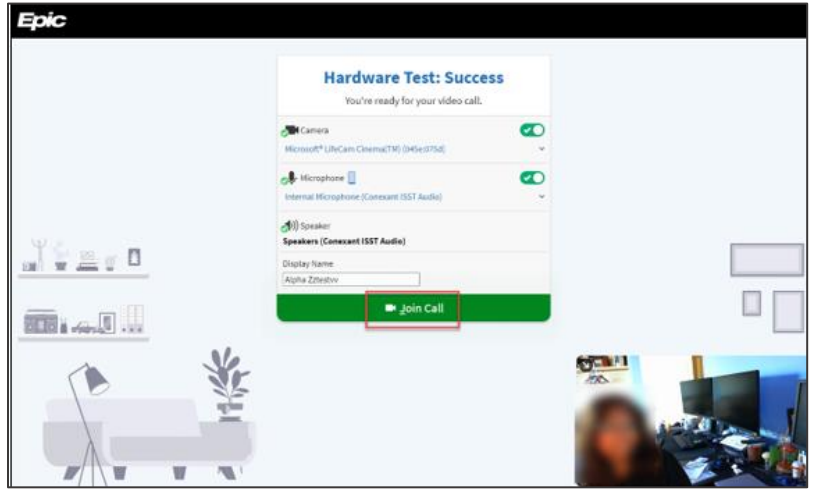

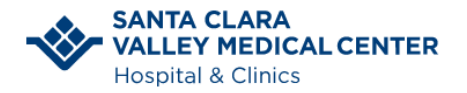

### Información para el Paciente

Connecting to Your Video Visit. Patient Information

¡Usted está listo para su cita! Usted verá **Waiting for others to Connect** (Esperando a que otros se conecten)**.**

## <span id="page-4-0"></span>**¿Está teniendo algún problema?**

¿No puede ver ni escuchar a su doctor?

- Asegúrese de que el volumen esté subido.
- Fíjese si el botón de silencio está encendido.
- Asegúrese de que su cámara esté encendida y orientada hacia usted.
- Intente salir y reiniciar su video cita.
- Si utiliza una computadora, compruebe que la cámara esté enchufada.

# <span id="page-4-1"></span>**¿Tiene preguntas?**

Si necesita ayuda para configurar o conectarse con su cita, estamos aquí para ayudarle. Llame a la línea de asistencia al paciente al 1-408-977-3524.